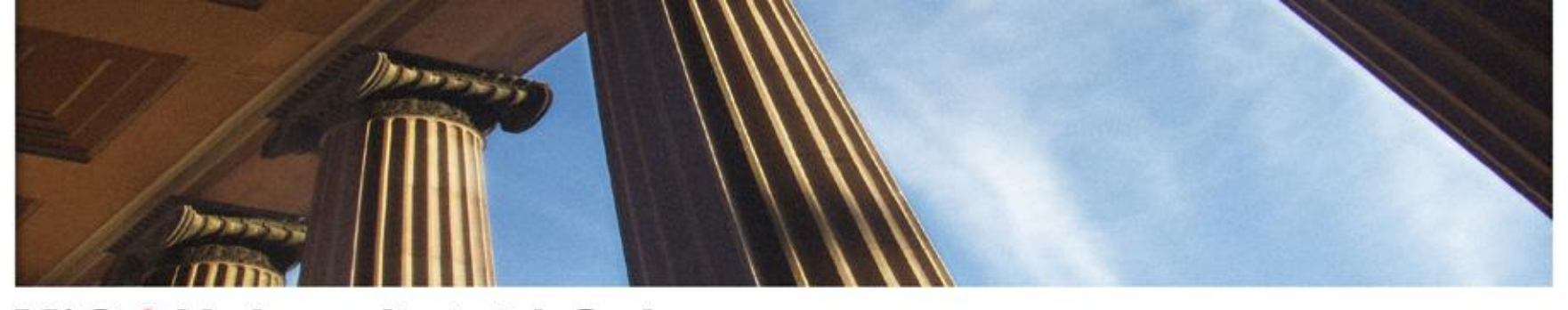

#### UiO: Universitetet i Oslo

#### **Video-meetings at UiO** Who, (what), where, why and how

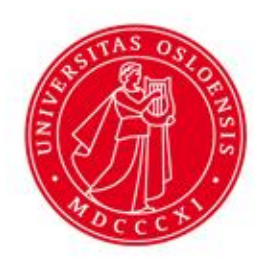

## **Problem**

- Approximately 14900 travels by airplane a year (2009)
- 13% of UiOs Co<sub>2</sub> emissions
- Lack of knowledge about the videoconferencing facilities

## **Clarification**

- We don't want to stop all employees from travelling
- We want to stop the unnecessary short trips, e.g. travelling the whole day for a two hour meeting in Bergen.

#### UiO: Universitetet i Oslo

• From video-*conference*

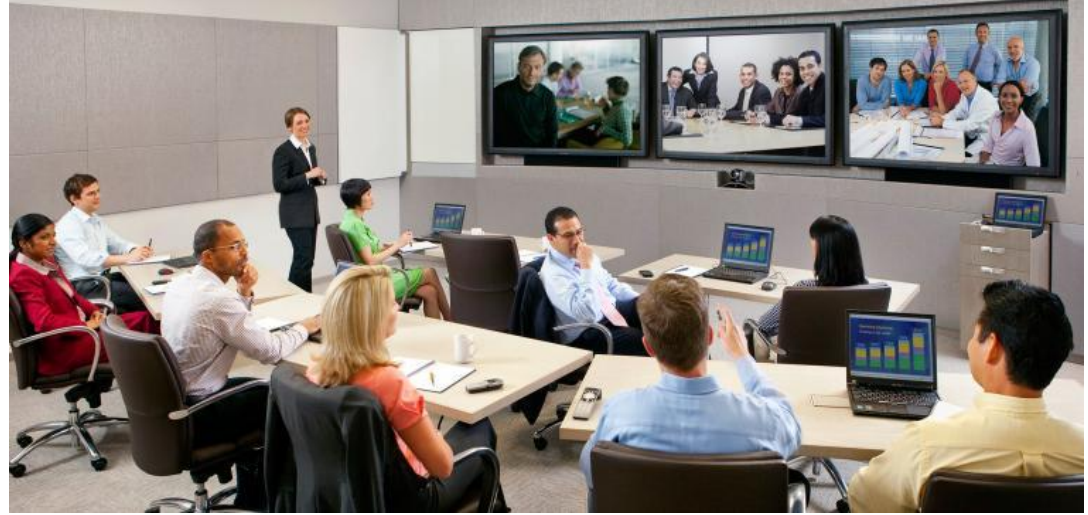

• To video-*meeting*

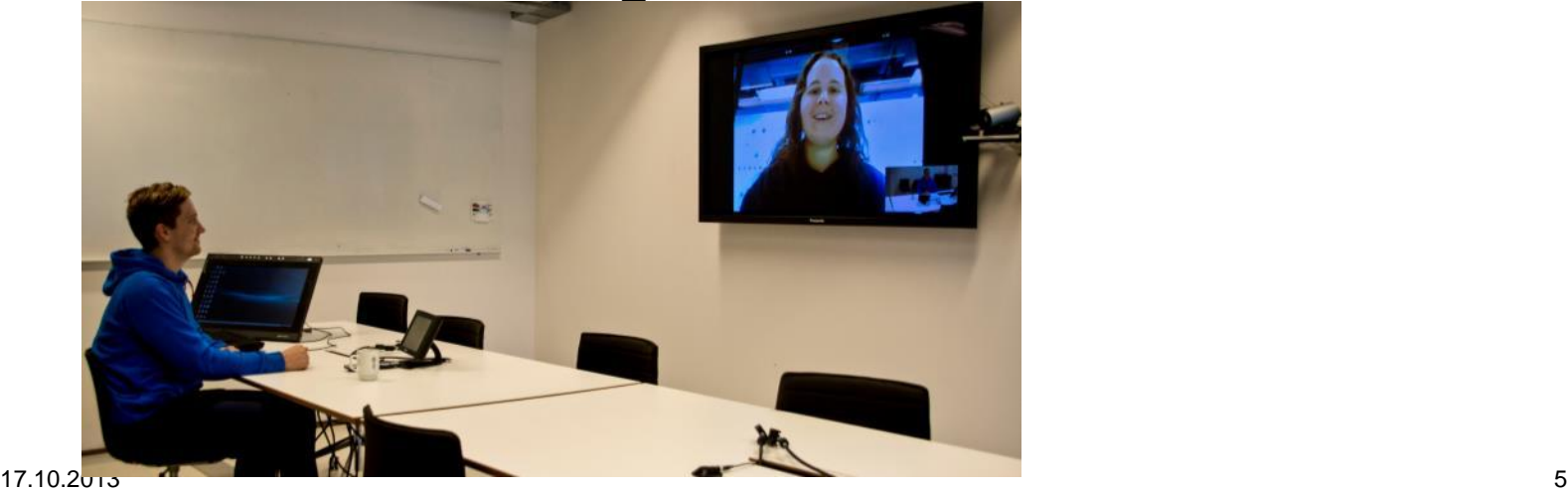

#### **How we worked**

- Got to the know the organisation
- Hands on practice with focus on
	- Skype
	- Adobe Connect
	- Dedicated room
- Seek out the responsible
- Gather information from users
- Observation

## **And then…**

- Analysing interviews and observations
- Started to offer our services to people needing help to get started
	- Everything from reading groups in Sanskrit to jobinterviews

#### **Our mantra**

- Save time
- Save money
- Save the environment

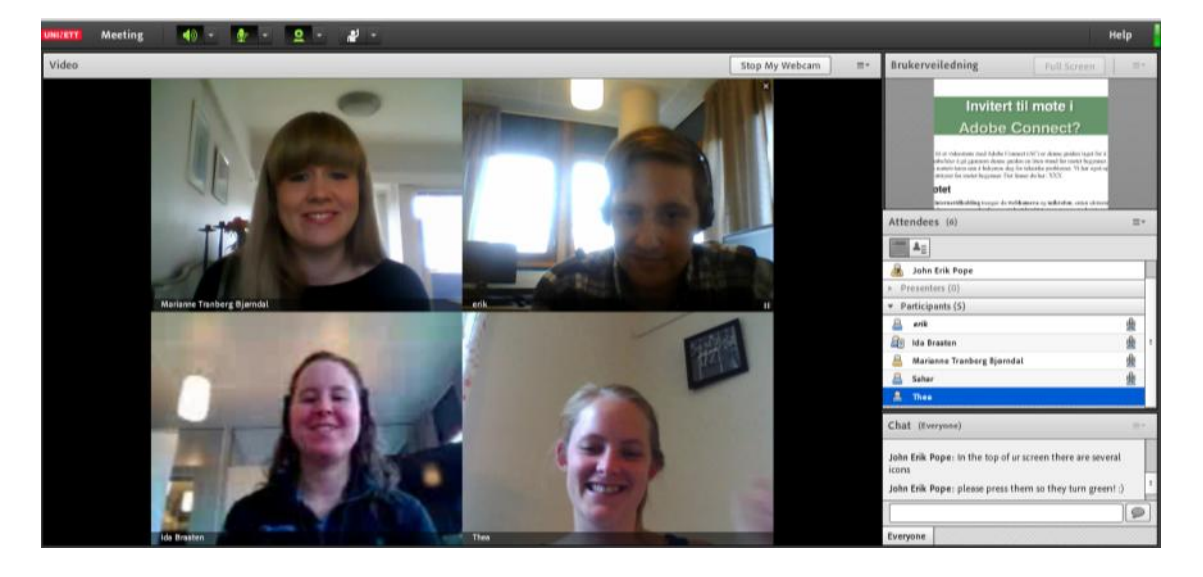

#### **Development of user guides**

• Based on observations and hands on practice

**Sjekkliste** 

**Adobe Connect** 

- User test
- Made for
	- Users
	- Hosts
	- Sharing
	- Problems

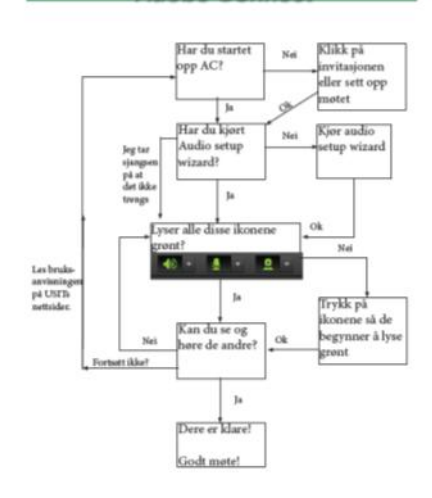

#### Invitert til møte i **Adobe Connect?**

Har du blitt invitert til et videomøte med Adobe Connect (AC) er denne guiden laget for å hjelpe deg med å komme i gang. Vi anbefaler å gå gjennom denne guiden en liten stund før møtet begynner. Da kan du konsentrere deg om møtets tema istedetfor å bekymre deg for tekniske problemer. Vil du teste utstyret før møtet kan du gjøre det ved å logge inn i dette rommet: connect.uninett.no/uio-test

#### 1. For motet

1.1 I tillegg en pc med internettilkobling trenger du webkamera og mikrofon, enten eksternt eller integrert i pc-en. De eksterne kameraene og mikrofonene gir best kvalitet, men mange av de integrerte er også gode nok til mindre møter. Du kan også benytte hodetelefoner med mikrofon for å redusere sannsynligheten for ekko. Mangler du noe av dette utstyret kan du ta kontakt med Lokal IT. AV-tienesten eller USIT for å låne utstyr før du eventuelt skaffer deg ditt eget.

Dette utstyret bør plugges inn før du starter møtet.

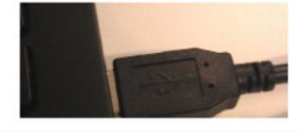

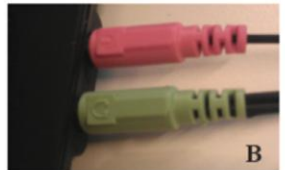

A/B: På de fleste headset er det to utganger. Pass på at disse er koblet i riktig inngang. De er som oftest merket med symbolet som også er på utgangen.

C: Noen typer headset og alle webcameraer plugges inn i en usb-port. Da er det bare å passe på at den er plugget i.

# **Findings**

- "Video meetings is for crisis only"
- They don't know where to start
- Routines and habits are hard to change
- The other end is often problematic
- "but what if I need to show this youtubevideo?" (and other weird demands)
- They use skype at home but is afraid of it at the office
- Mac sucks

# **Solution**

- Information from local IT (and departments?)
- Information from central UiO
	- Video meeting portal on the intra-/internet
	- User guides
- Availability and support
	- Local and central IT needs to cooperate
	- Support shouldn't be hesitant to help

## **What now?**

- Getting out there!
	- Visiting conferences
	- Visiting meetings
	- Stands in the different entry halls
	- Hosting a course in Adobe Connect
- And other administrative stuff
	- Update user guides
	- Make USIT take over the project

#### UiO : Universitetet i Oslo

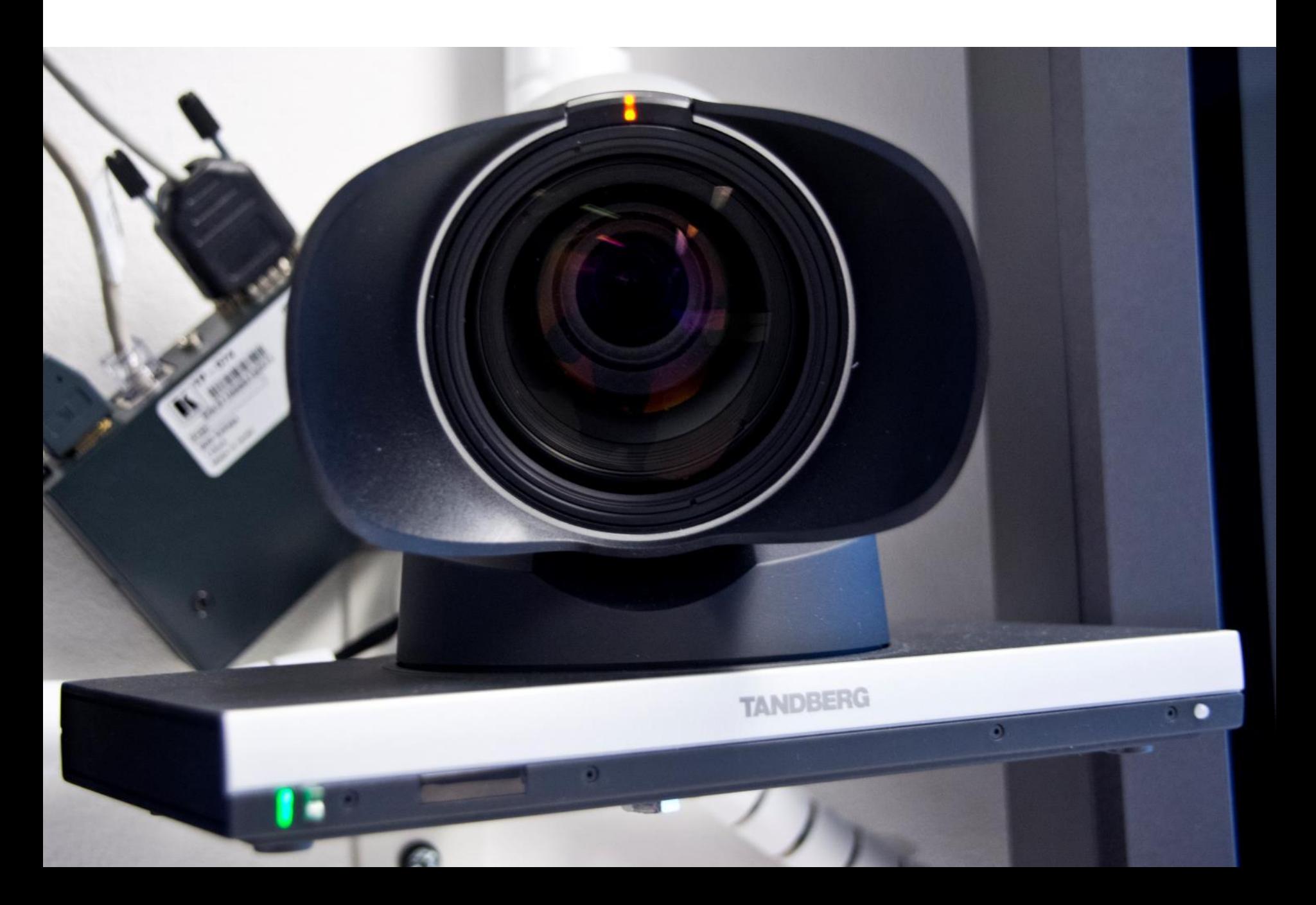